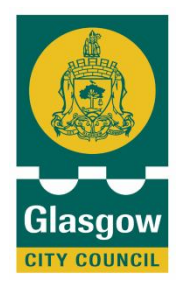

# **Internet websites for learning English at home**

**Step by Step Guide for parents**

**EAL Service**

**This step by step guide has been design to help parents & guardians in supporting their children's language acquisition by using British Council and BBC English websites. Each step explains what materials, activities and skills can be practiced and on what language level.**

#### **Dear Parents/Guarians,**

**In order to help your children in acquiring English, we recommend supporting them at home after their school day, with the use of the following websites. In case you do not have access to the Internet at home, we would like to remind you that you can use the facilities available for free at your local library. The list of libraries is available on the last page of this booklet.** 

#### **BRITISH COUNCIL**

Below you will find the main link to the **British Council** website.

## http://www.britishcouncil.org/

**Step 1.** 

**Main view.** On the top blue toolbar select: **English.**<br>C British Council - Windows Internet Explorer provided by Mitel

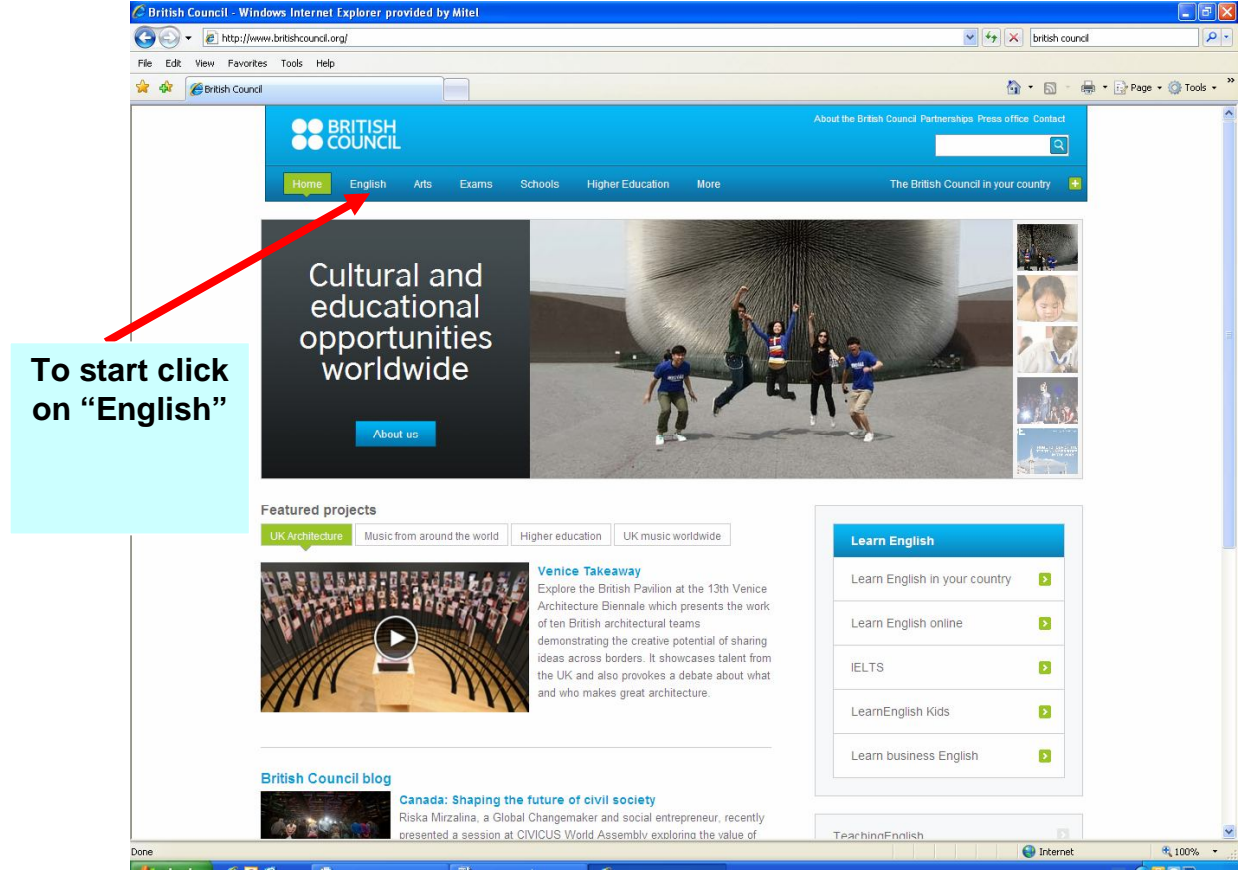

#### **Step 2.**

**Next link will allow you to choose from the following options:**

#### **1. Learn English 2. Learn English Teens 3. Learn English Kids** C English | British Council - Windows Internet Explorer provided by M e http://www.britishcouncil.org/english  $\sqrt{\frac{4}{7}}$   $\times$  british council  $\boxed{\circ}$ . File Edit View Favorites Tools Help \* \* English | British Council <sup>4</sup> • 同 · 曲 • page • ◎ Tools • " **OO BRITISH**  $\overline{a}$ Arts Exams Schools Higher Education More The British Council in your country **3.** English See what else **English for**  People from all over the world lears English with us at a  $\blacksquare$ Exams teaching centre in their home courtry. Our websites **young**  engage adults and kids globally, and provide valuable Higher Education  $\overline{\mathbf{E}}$ **learners1. English**  support for English teachers.  $\blacksquare$ Skills **for adult**  In Focus **learners** ELTons 2013 - Call for Applications!<br>The ELTons, sponsored by Cambridge ESOL, are the only intern<br>awards that recognise and celebrate innovation in the field of Eng ona FU **Study English** language teaching (ELT). The deadline for applications is 23 No.<br>2012. Find out more about the categories and how to apply. Choose your country CONNECTING LearnEnglish Grammar app **CHINA WITH<br>UK CREATIVITY** An updated version of our grammar practice app LearnEnglish<br>Grammar is now live in iTunes and Google Play. For those of you v<br>are new to this app, LearnEnglish Grammar is free to download an W  $\Lambda$ April – November<br>2012 comes with 160 questions. Additional content packs for specific le are available for download for 99c. **2. English for teenagers**

Lets start with English for teenagers. Click: **Learn English Teens**

### **Step 3.**

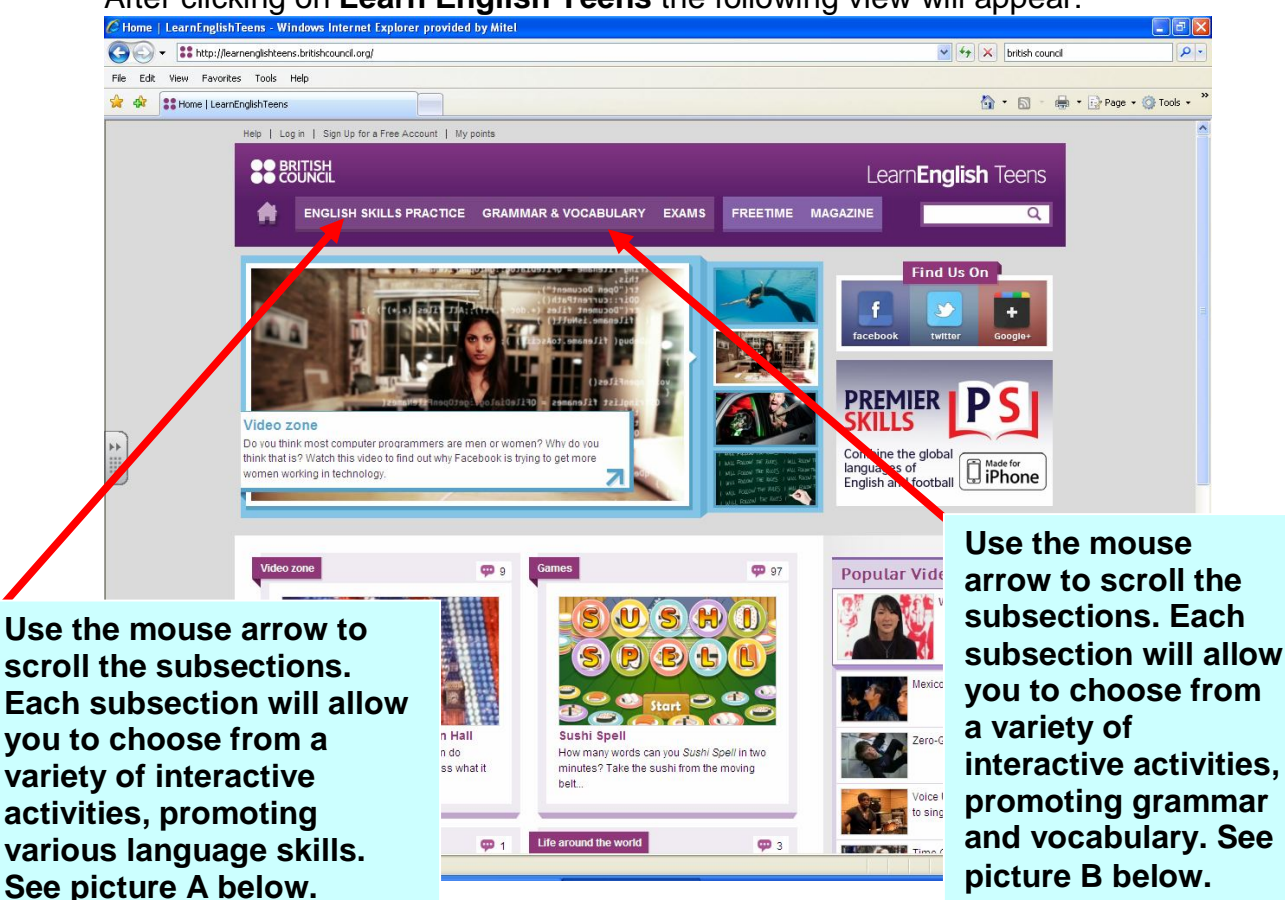

After clicking on **Learn English Teens** the following view will appear:

We recommend that you simply try out the provided options. You will find that you and your child like some activities more than others. Each learner has different learning styles and preferences, therefore, we suggest that you focus on exercises that you and your child find particularly useful or interesting.

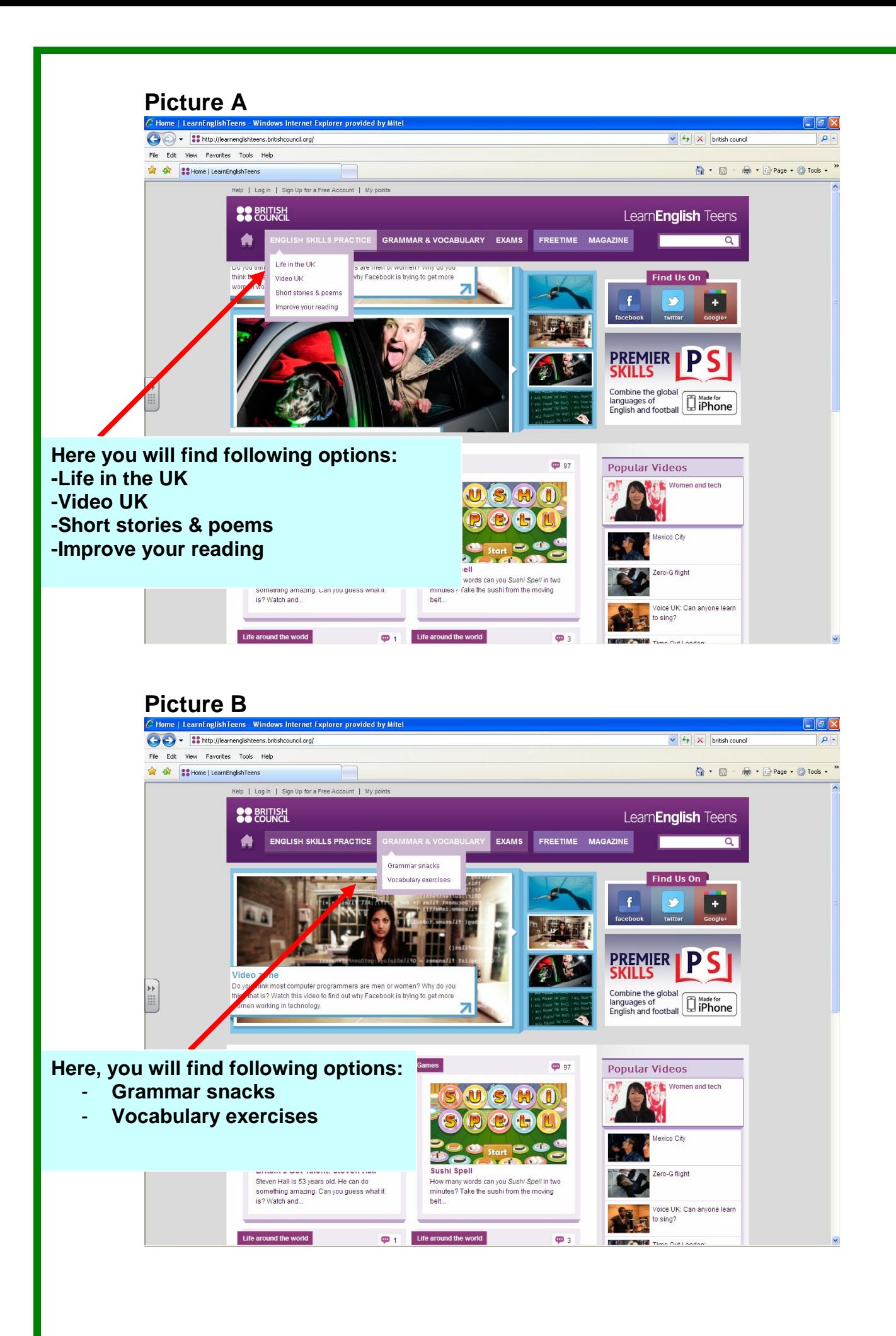

### **Step 4.**

As an example we selected view B. Grammar and Vocabulary. Here, you will find a selection of topic based activities; e.g. appearance.

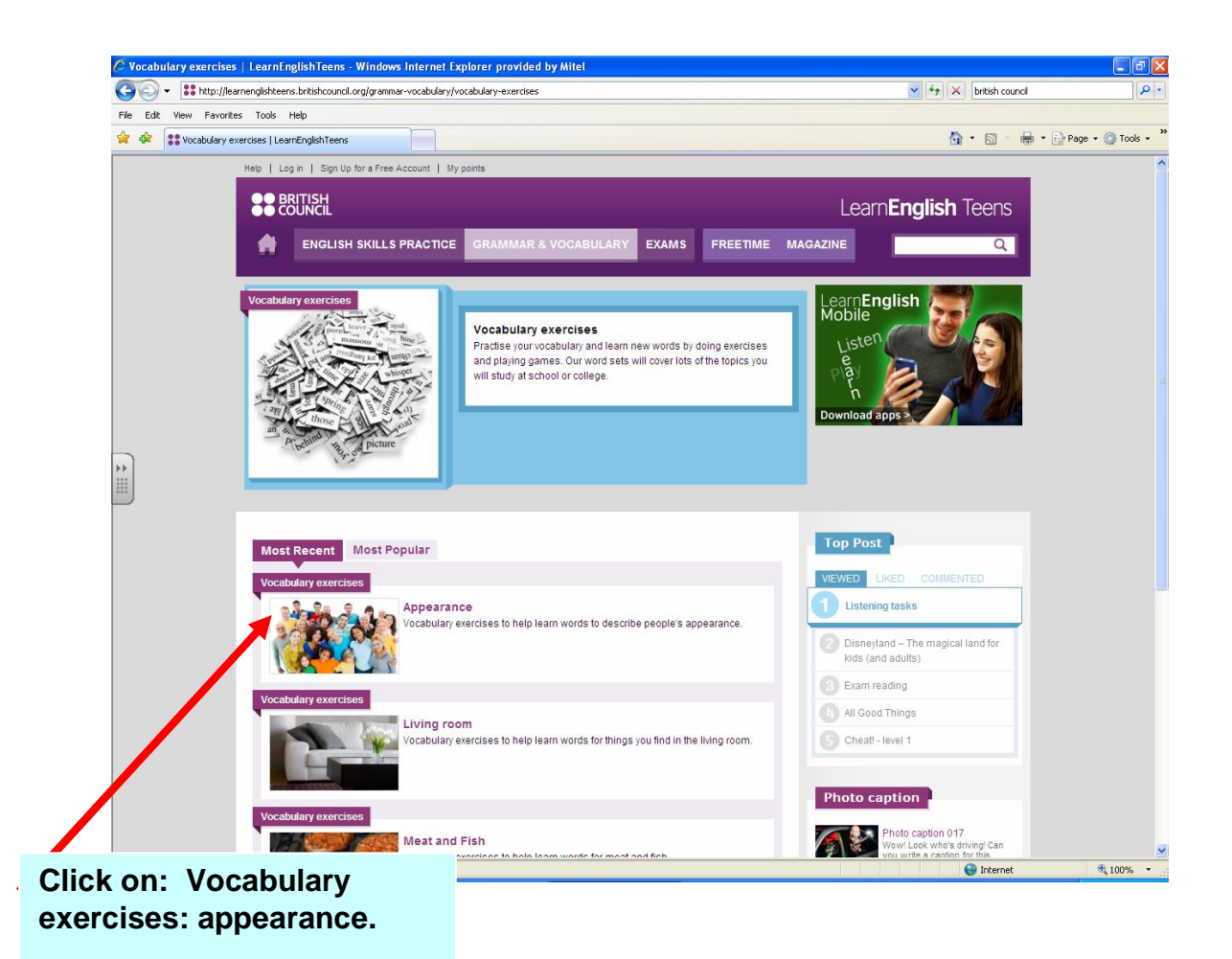

## **Step 5.**

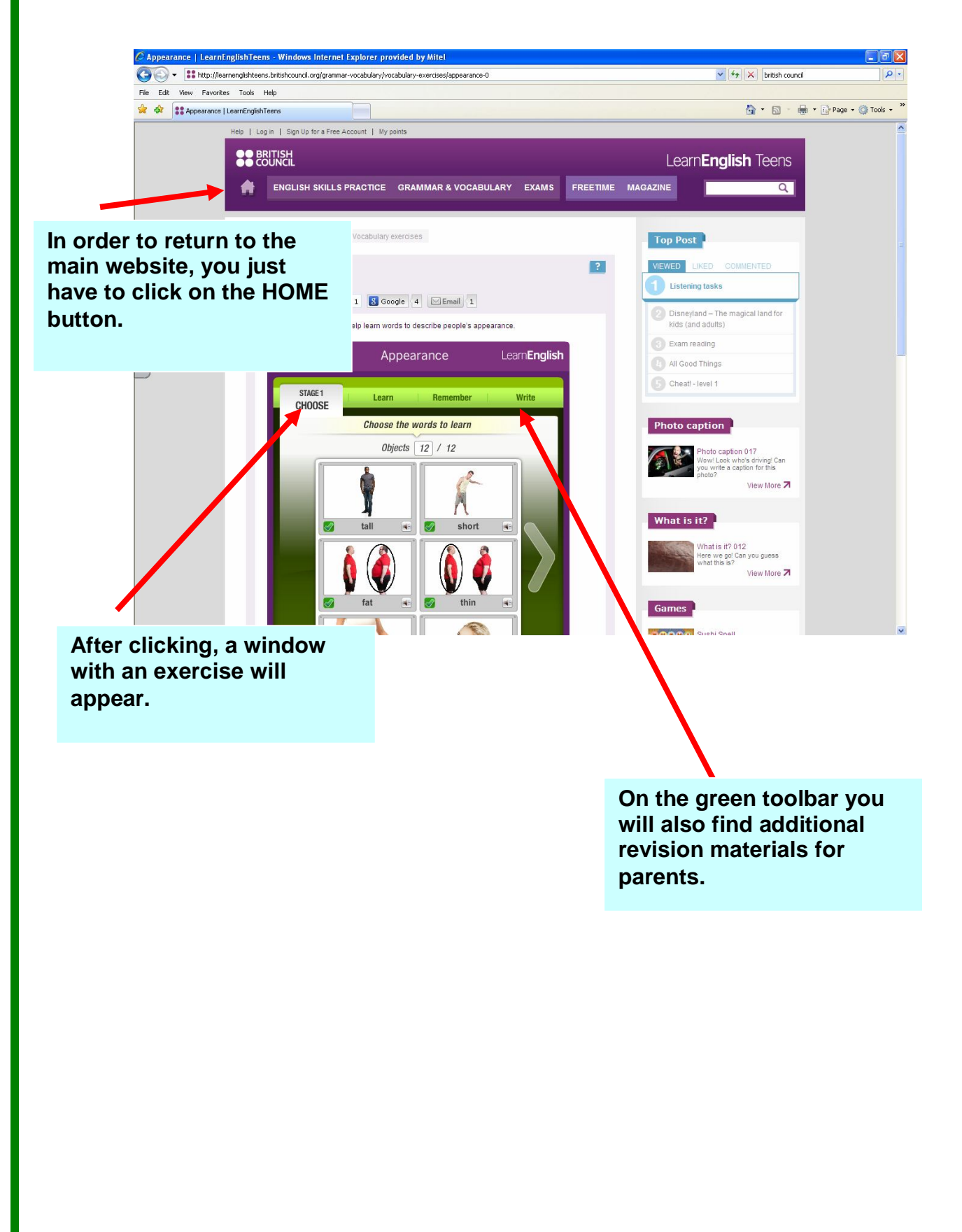

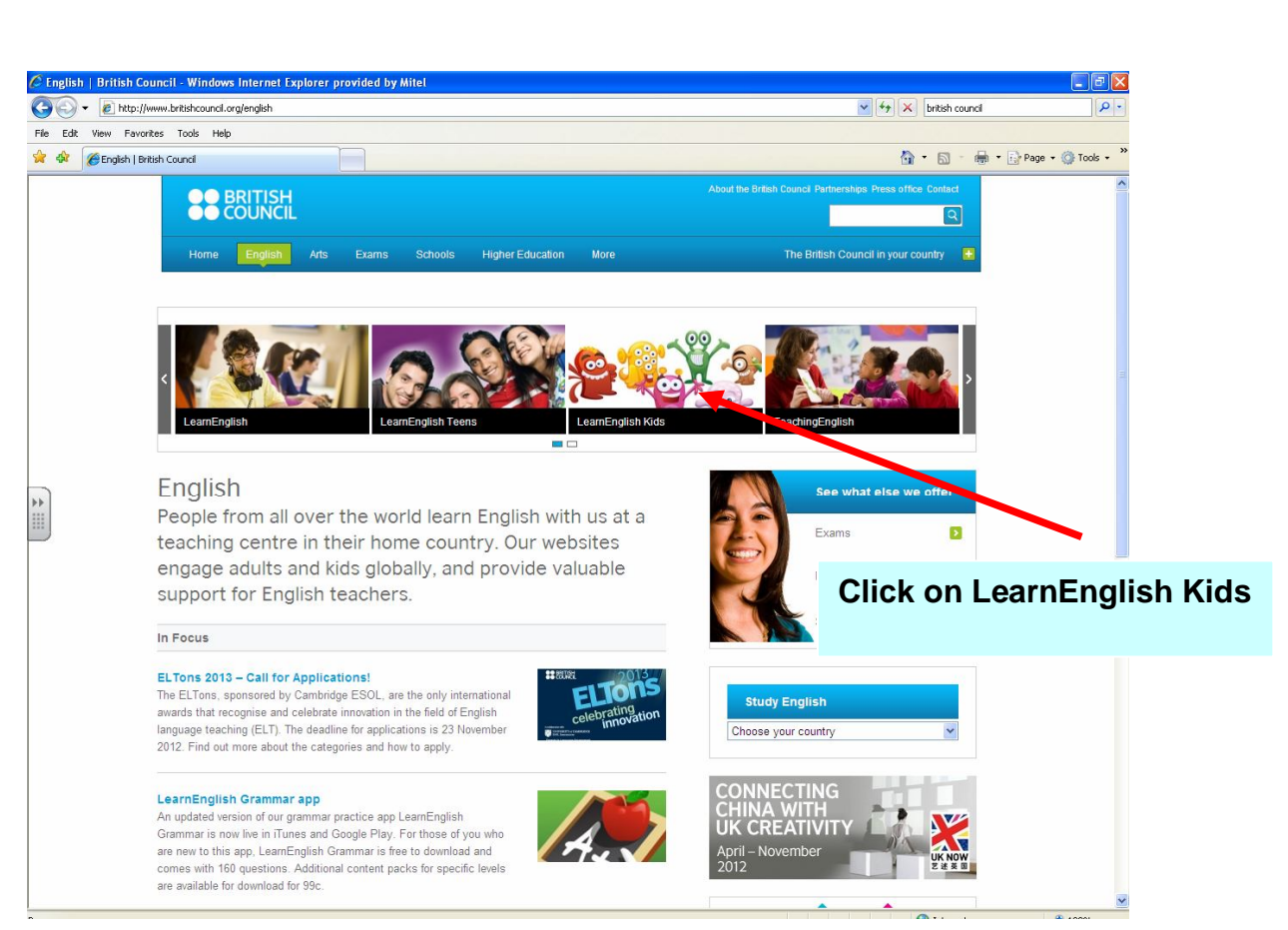

## **Step 6.**

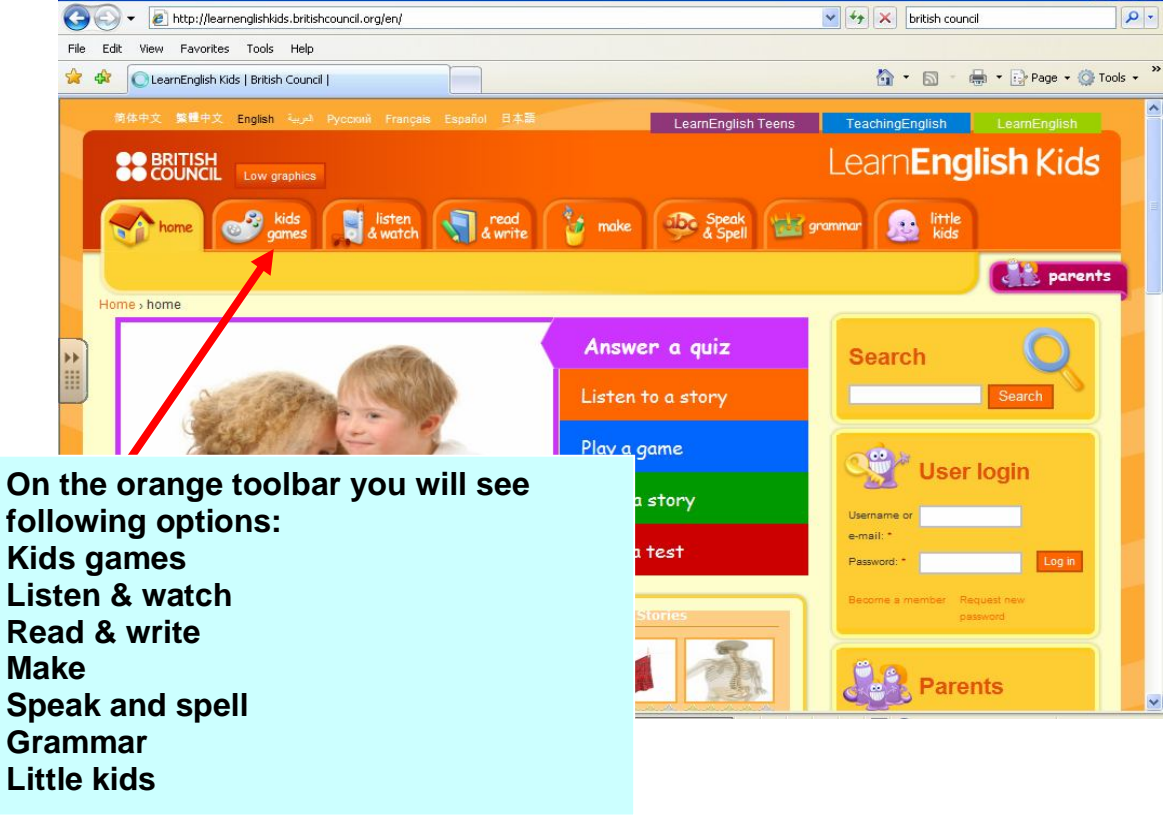

#### **Let's now get back to English Kids from the main window.**

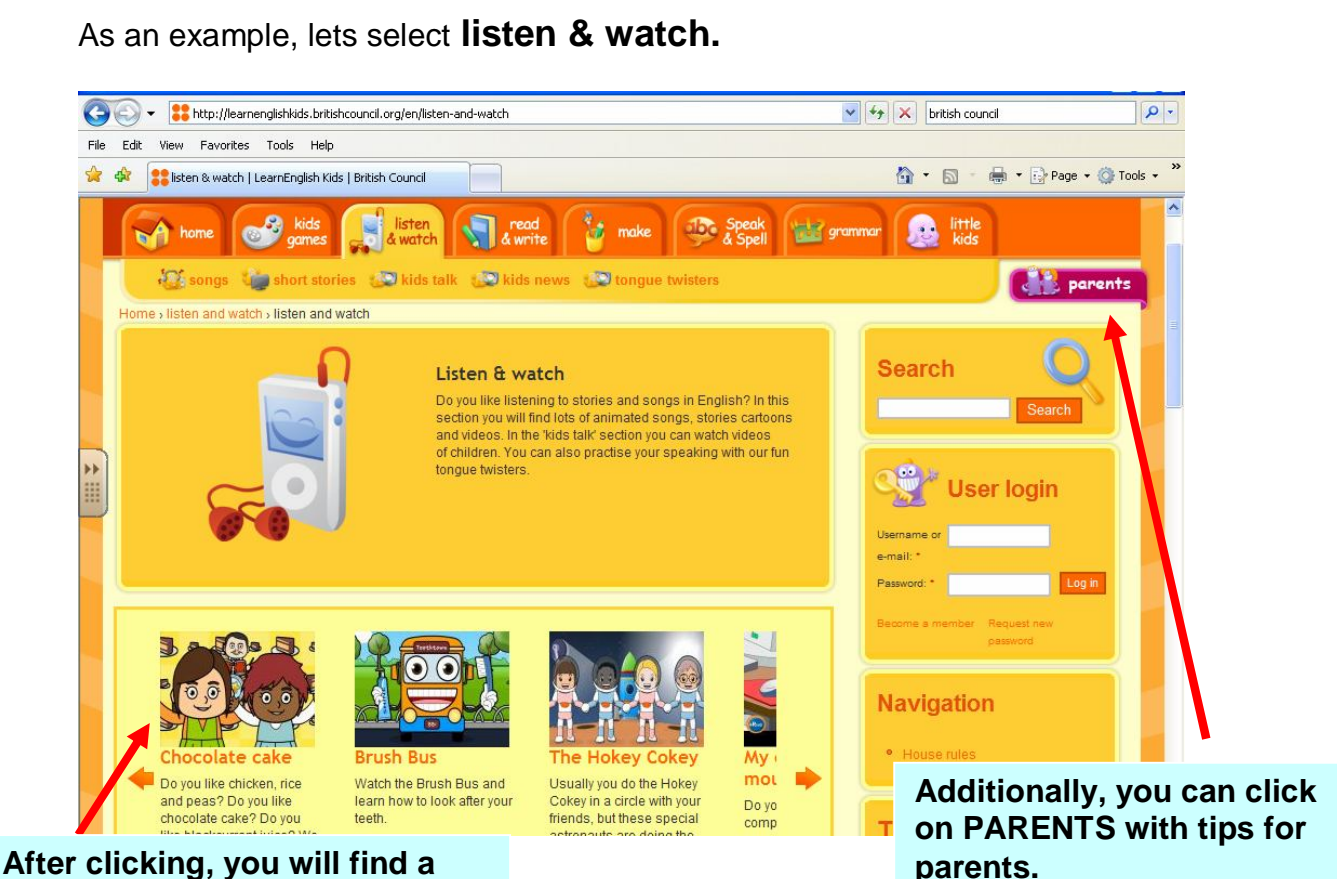

**selection of various games and activities.**

## **Step 8.**

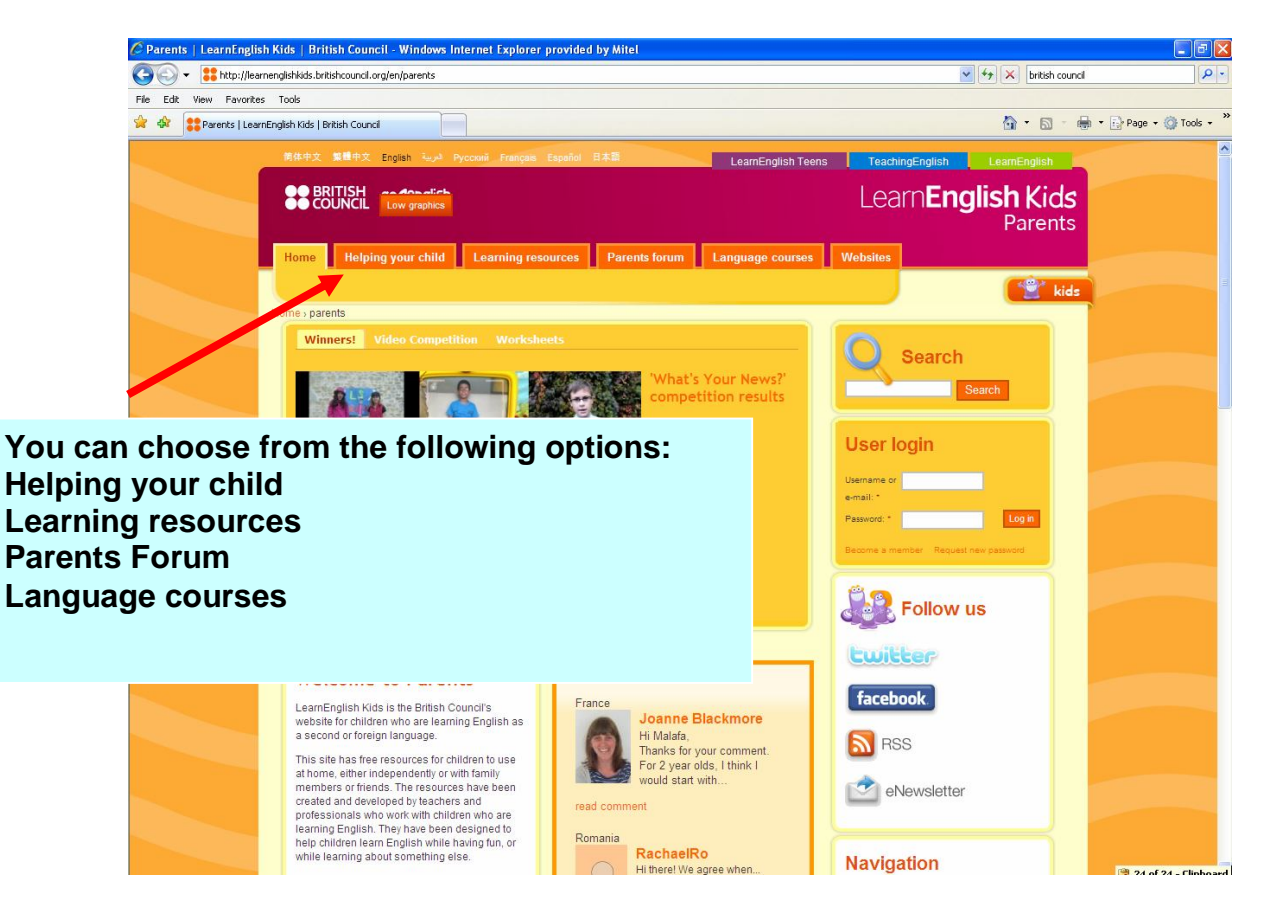

## **Let's now have a look at the next recommended website BBC English.**

### **2. BBC**

**Bellow you will find the address of the BBC English website.** 

http://www.bbc.co.uk/worldservice/learningenglish/

#### **Step 1.**

**Main view.** On the left you will see a number of sections.

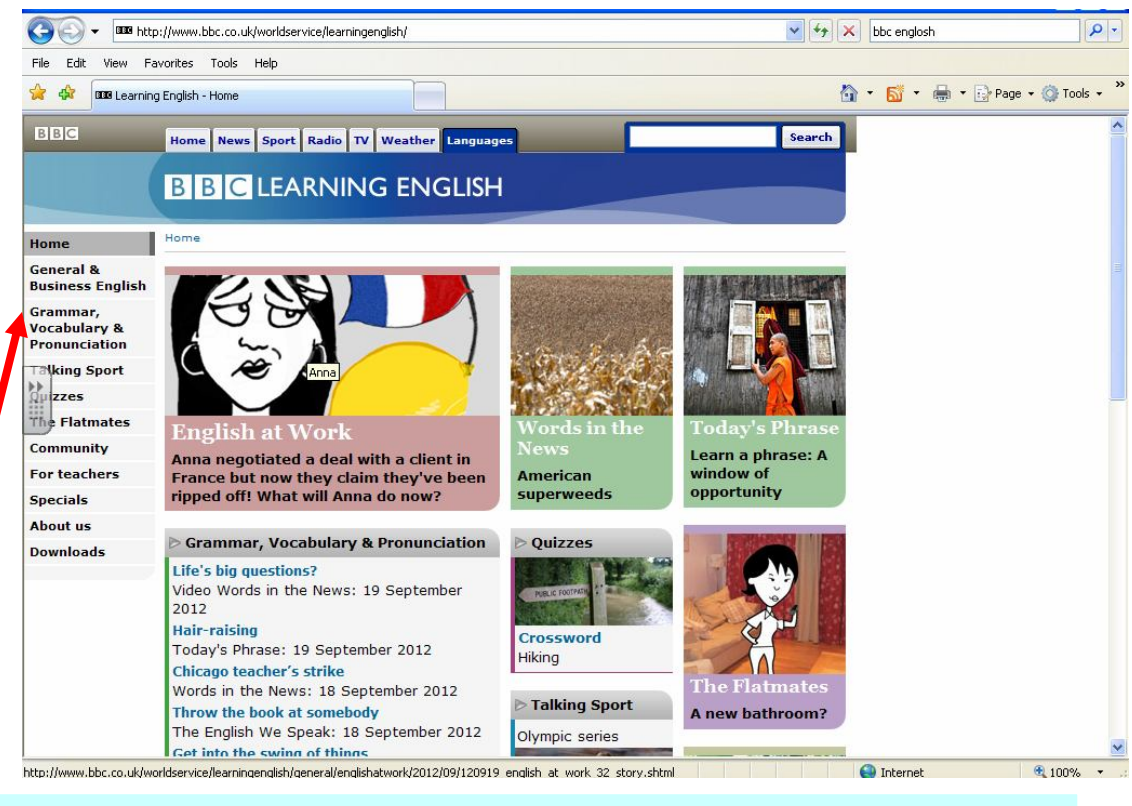

**Select from the options: General & Business English Grammar, vocabulary & pronunciation Talking support Quizzes The Flatmates Community** 

#### **Step 2.**

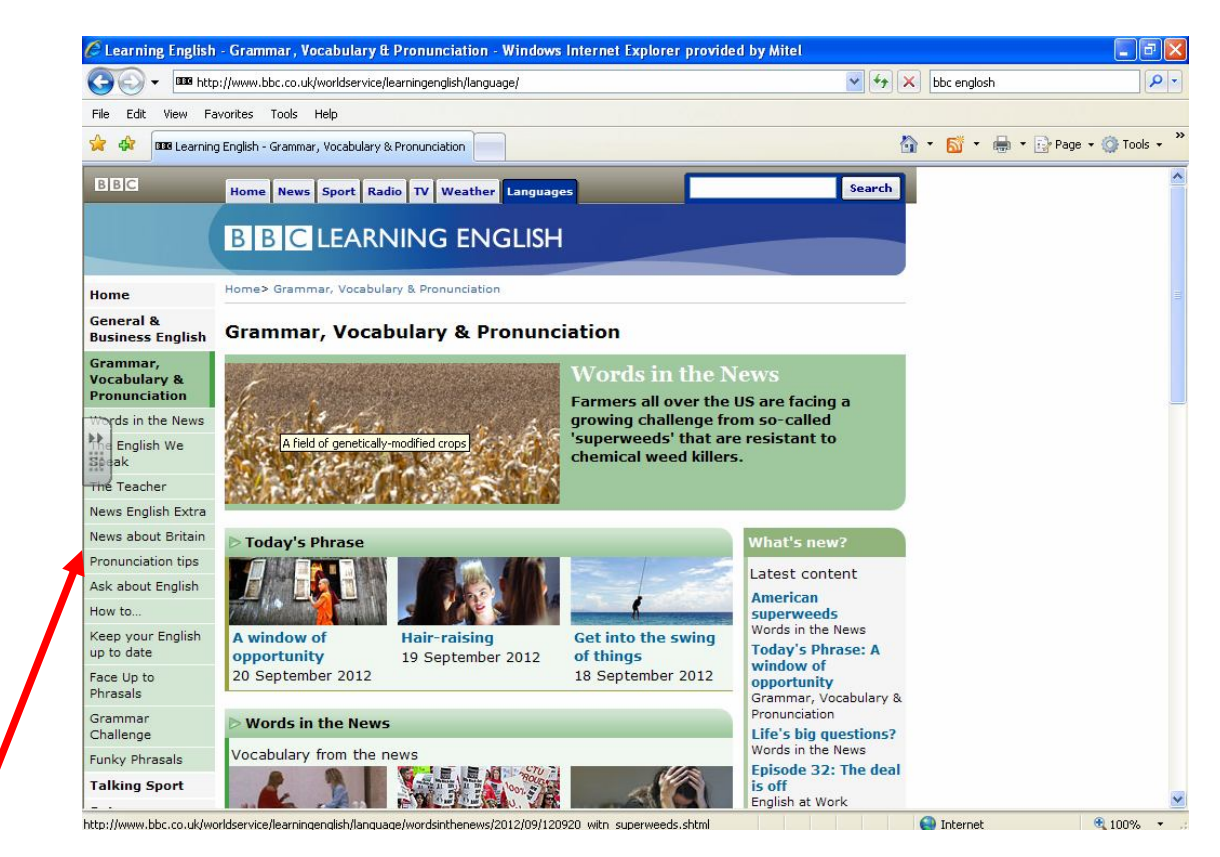

**After selecting option Grammar, Vocabulary & Pronunciation, following options will appear. As an example lets select Pronunciation Tips.** 

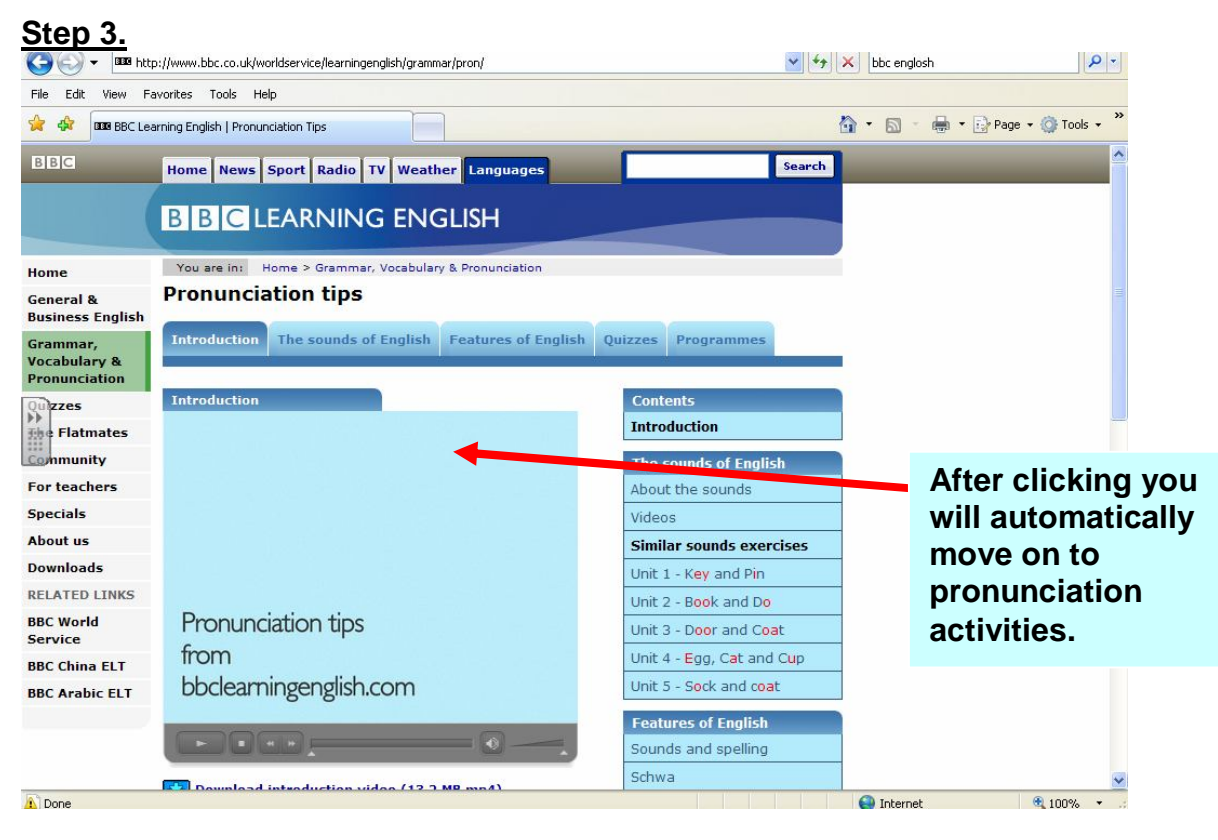

#### **Step 4.**

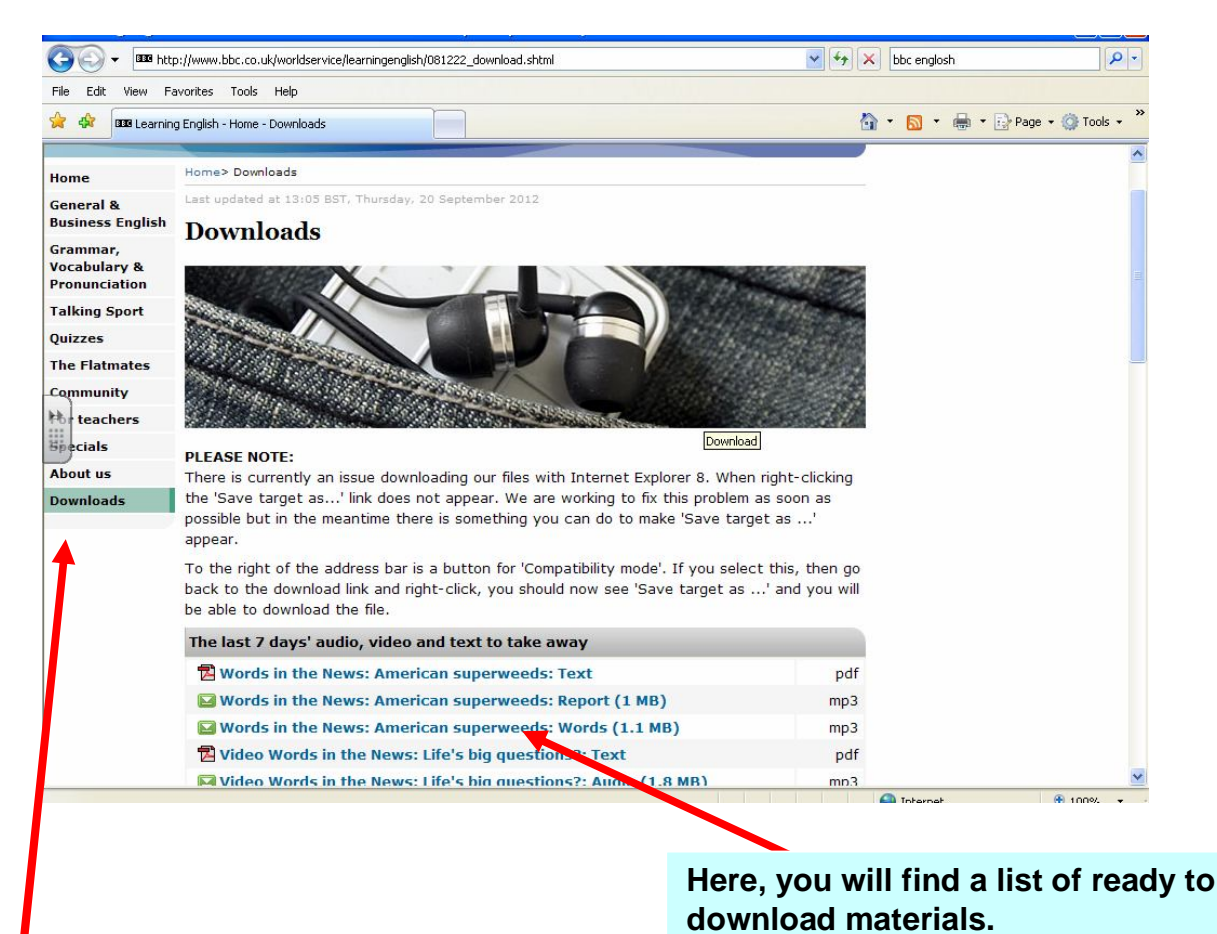

**We also recommend, viewing downloads with a good selections of ready to use materials.**

## **We wish you good luck and we hope that the presented in this booklet websites will help you and your child in developing your English.**

## **Libraries**

## **http://www.glasgow.gov.uk/en/Residents/Library\_Services/**

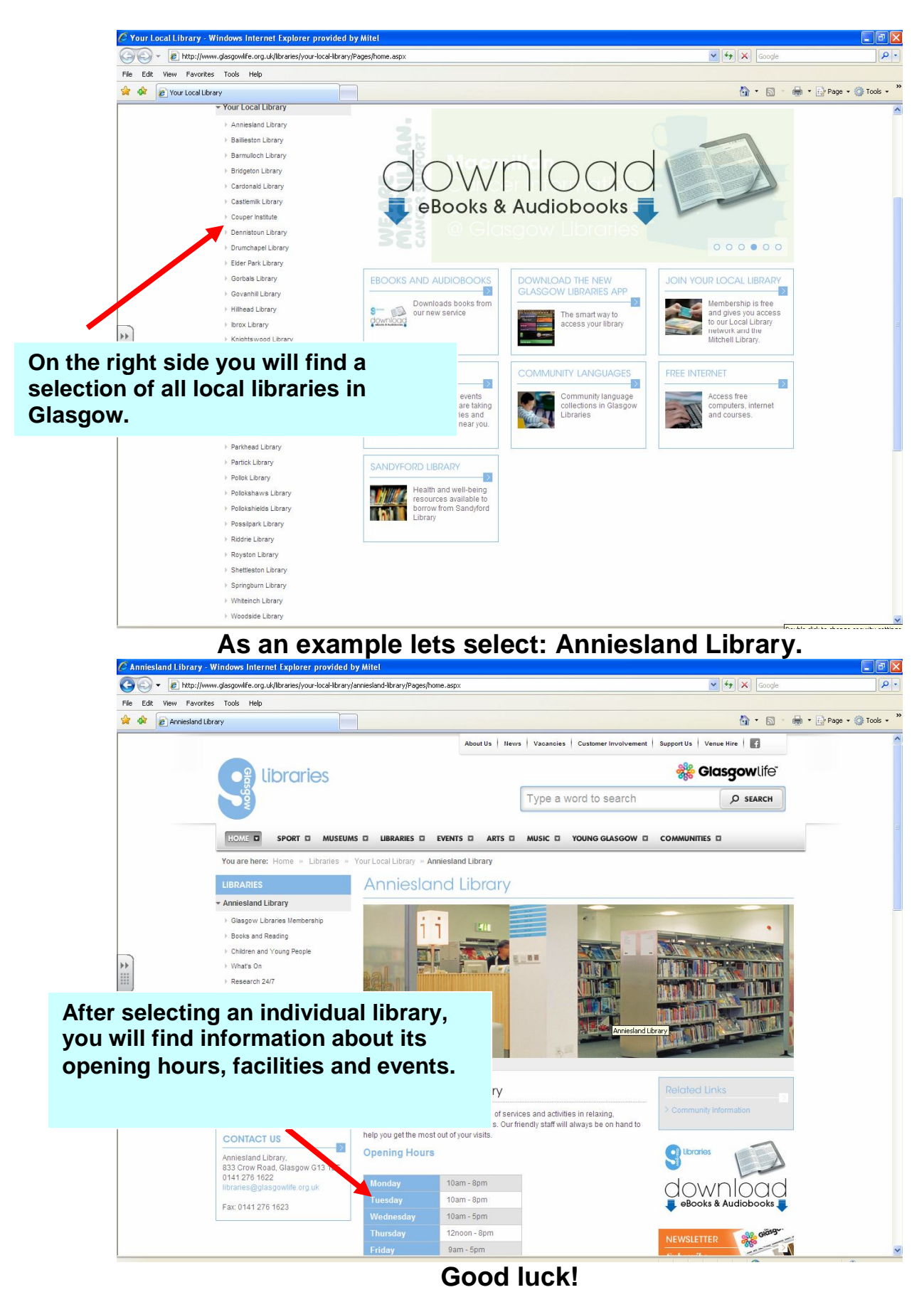